## <span id="page-0-0"></span>**Termin-Import über einen ICS-Kalender**

Besteht bereits ein Kalender für die Termine einer Einheit können diese auch in DIVERA 24/7 importiert werden und müssen nicht einzeln eingetragen werden.

## **Schritt 1: Geben Sie den Link zum Kalender ein. Wichtig: Es werden nur Termine der nächsten 18 Monate berücksichtigt.**

Der Import unterstützt die ICS/ iCalender vieler Anbieter, z.B. Google, Apple iCloud und HiOrg Server. Bei iCloud muss in der URL am Anfang "webcal durch "https" ersetzt werden.

**Schritt 2: Sie können die Termine vor dem Import nochmals editieren. Vergessen Sie nicht, für jeden Termin die richtigen Empfänger auszuwählen. Wenn ein Termin nicht gespeichert werden soll, kann dieser per Klick auf das Icon X entfernt werden.**

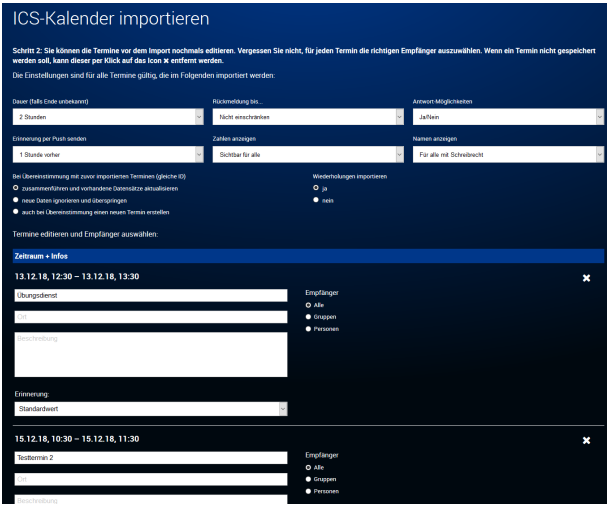

Beim Terminimport werden keine Benachrichtigungen verschickt!

## Verwandte Artikel

G)

- [Wie kann ich Termine in meinen persönlichen Kalender eintragen?](https://help.divera247.com/pages/viewpage.action?pageId=15958484)
- [Schreibberechtigungen für Meldungen](https://help.divera247.com/pages/viewpage.action?pageId=19562780)
- [Was bedeutet die Option "Privat"](https://help.divera247.com/pages/viewpage.action?pageId=19562770)
- [Termin-Import über einen ICS-Kalender](#page-0-0)
- **[Termin-Import über eine CSV-Kalender Datei](https://help.divera247.com/pages/viewpage.action?pageId=19563230)**